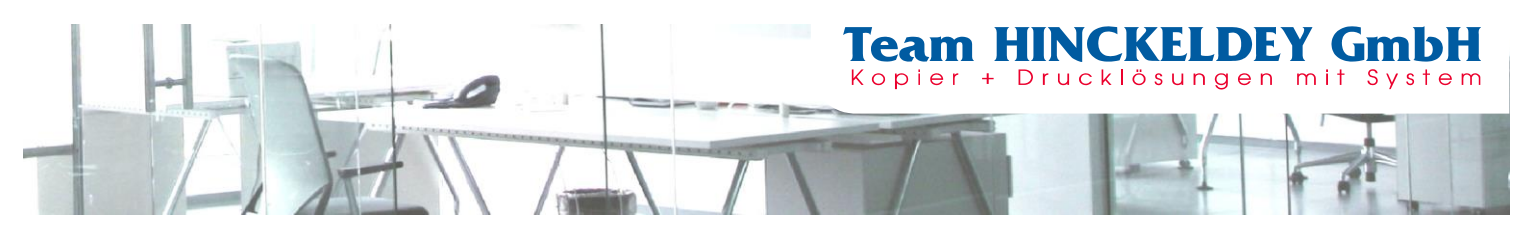

## **Auslesen des Zählerstandes**

## **MX-C250F & MX-C300W**

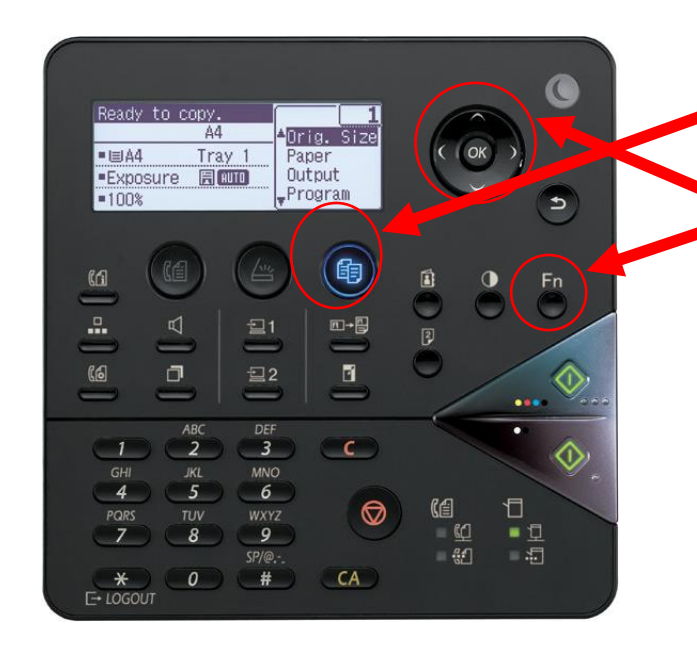

**Den Ausdruck der Maschine versehen Sie bitte mit Ihrem Firmenstempel und schicken uns diesen als Fax 0 22 36 - 96 24 922 oder Mail** [info@zaehler.vhy.de](file:///C:/Users/s.wegen/AppData/Local/Temp/FFPreview/html.mus/akt/home.htm)

- **1.) Das Gerät muss sich im Kopiermodus** 
	- **befinden**
- **2.) Drücken Sie die Taste "FN"**
	- **3.) Mit wählen bis im**
	- **Display "Listen" schwarz hinterlegt ist**
- **4.) Taste OK drücken**
- **5.) Mit drücken bis im Display** 
	- **"Ges.Kun.eins.li"**
	- **(Gesamtliste**
	- **Kundenspezifischer**
	- **Einstellungen)**
	- **schwarz hinterlegt ist**
- **6.)** Mit Taste "OK" **bestätigen**

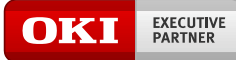

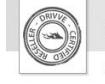

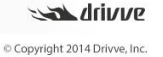

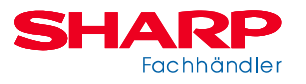